### Route 120 Build-out Analysis Using CommunityViz Scenario 360

Jennifer Lingeman CommunityViz Technical Resource Center UNH Complex Systems Research Center jennifer.lingeman@unh.edu

July 11, 2007

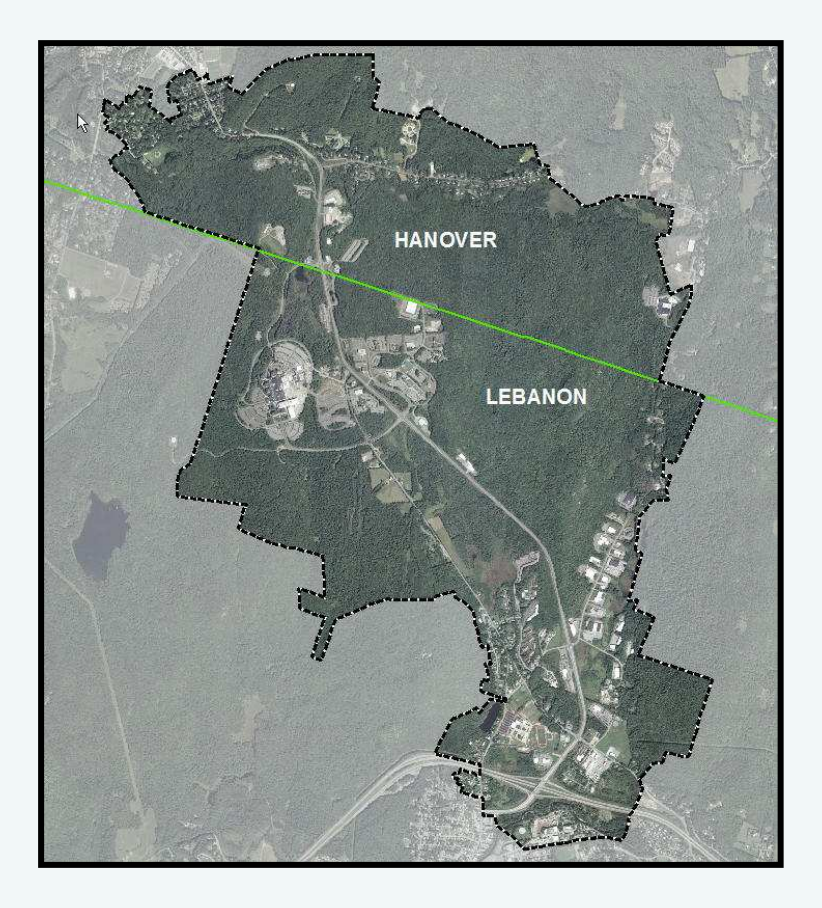

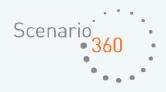

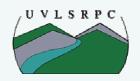

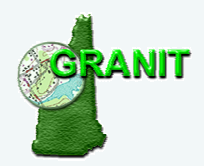

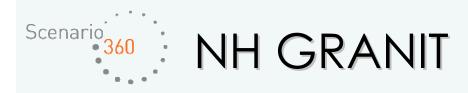

 Central GIS Data Clearinghouse at UNH Complex Systems Research Center

### • Core Activities:

- Data development/archiving/serving/distribution
- Coordination/standards development
- Spatial data analysis
- Training and technical support

### o Multiple Data Providers and Data Users

- State government
- Federal agencies
- Regional planning agencies
- Municipalities

### O Multiple Funding Sources

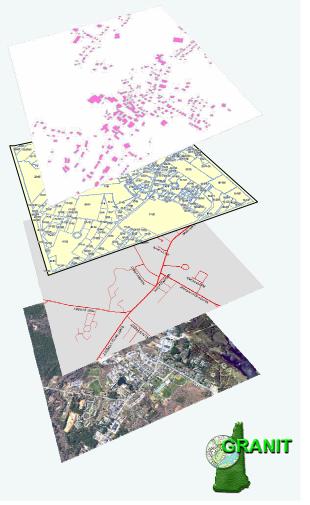

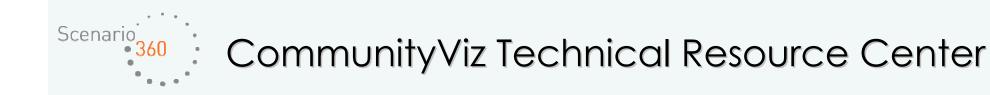

Funded by the New Hampshire GIS Conservation Collaborative (NHGCC)

- Provide technical support to CommunityViz users throughout the state
  - CommunityViz selected as the build-out tool for the I93 expansion project
- Develop and host a website containing technical information and case studies
- o Conduct pilot projects to build CommunityViz skill set
  - Dedicate three weeks to the RT 120 Corridor Management Study conduct build-out analysis and possibly other advanced analysis as time/budget allows

• Collaborate with The Jordan Institute (networking and promoting the use of the software)

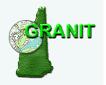

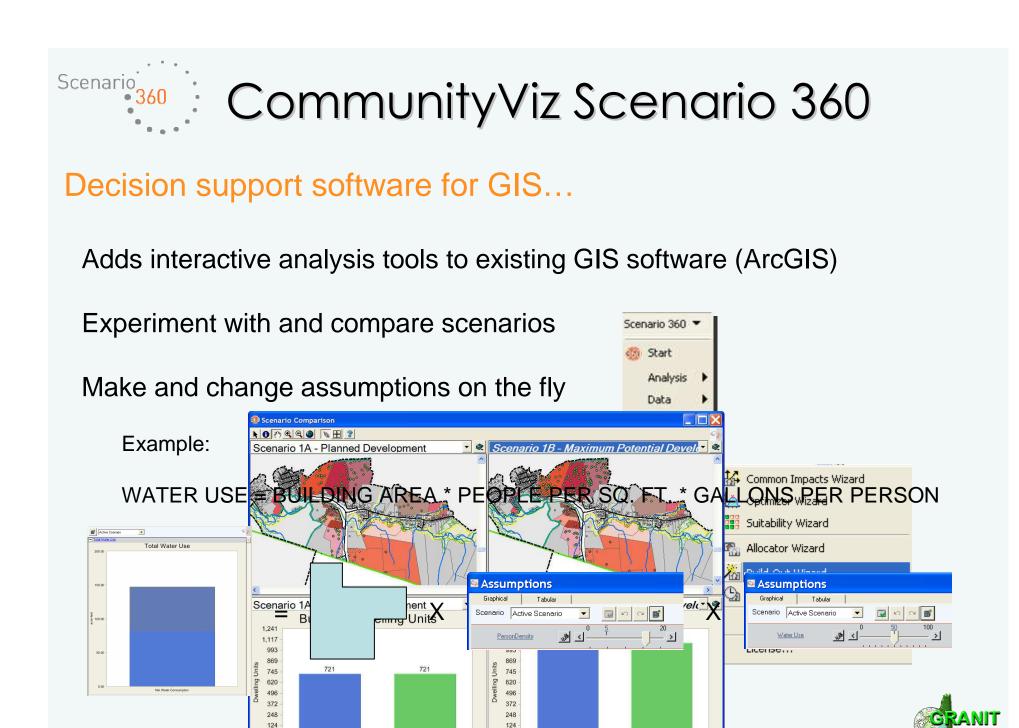

0

Numeric

Spatial

Spatial

Numeric

July 11, 2007

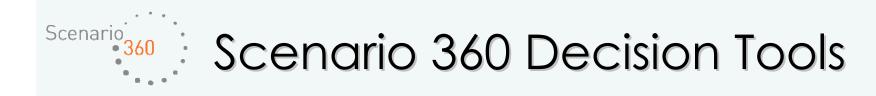

### o Build-out

- Places hypothetical buildings on a map according to land-use designations.
- Can be used to create many different scenarios for evaluation.
- Estimates the numeric capacity as well as spatial distribution of buildings in a scenario.
- Results can be further analyzed using Common Impacts, Suitability, and TimeScope.

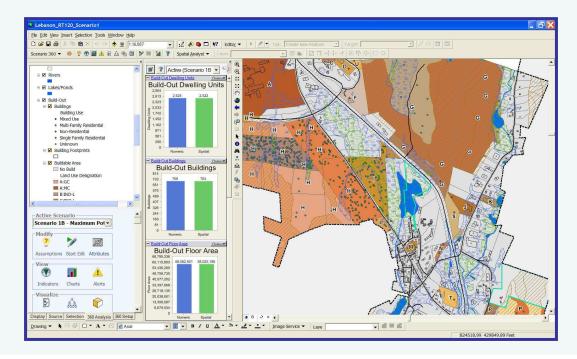

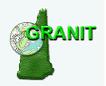

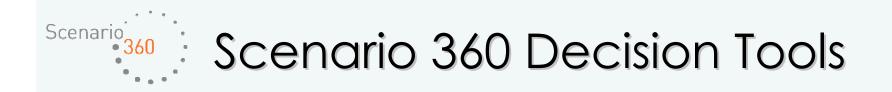

### o Common Impacts

- Automatically create socioeconomic and environmental impact analyses based on projected growth.
- Analyze impacts on auto emissions, energy use, tax revenue, water use, school kids ...

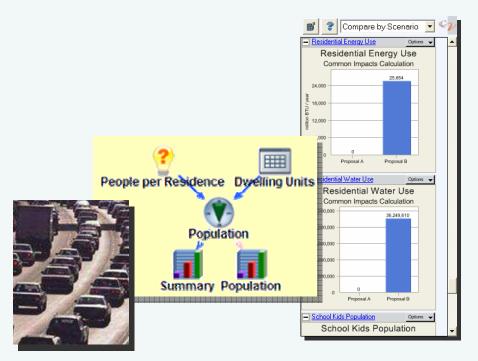

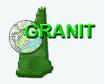

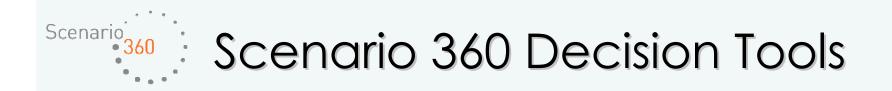

### o Suitability Analysis

• Assess the **desirability of locations**, e.g. where houses are most likely to be built (could be based on land cost, accessibility or other constraints to development).

| Assumptions         |                           |              |         |     | _ 🗆 🔀 |
|---------------------|---------------------------|--------------|---------|-----|-------|
|                     | Tabular                   |              |         |     |       |
| Scenario Active (B  | Base Scenario)            | 🛫 🚳 🗠 🖼 💆 🚬  |         |     | ¢2    |
| Wetlands Weight     | <u></u> <u>s</u> <u>s</u> | 5            | 10<br>  | 4.0 | *     |
| Steep Slopes Weight | <u>س</u> حا               | 5            | 10      | 5.0 |       |
| Septic Weight       | <u>ه</u> حا <u></u>       | <u>5</u><br> | 10      | 6.0 |       |
| NHBD Weight         | <u>N</u> <u>s</u>         | <u></u>      | 10<br>> | 6.5 |       |
|                     |                           |              | 412 299 |     |       |
|                     |                           |              |         |     | -     |
|                     |                           |              |         |     |       |

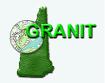

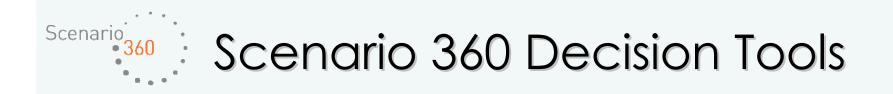

### o TimeScope

• Model development over a specified period of time using growth rate and building sequence.

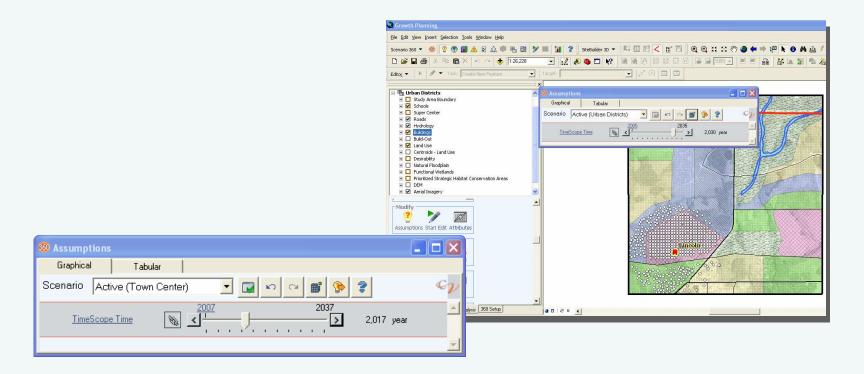

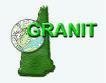

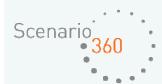

### Requirements for build-out analysis...

• Tax parcel data with zoning information attached

 Building locations with descriptive information

- o Road centerline data
- o Zoning ordinance
- o Constraints data

 Close working relationship between GIS Analyst and Planner

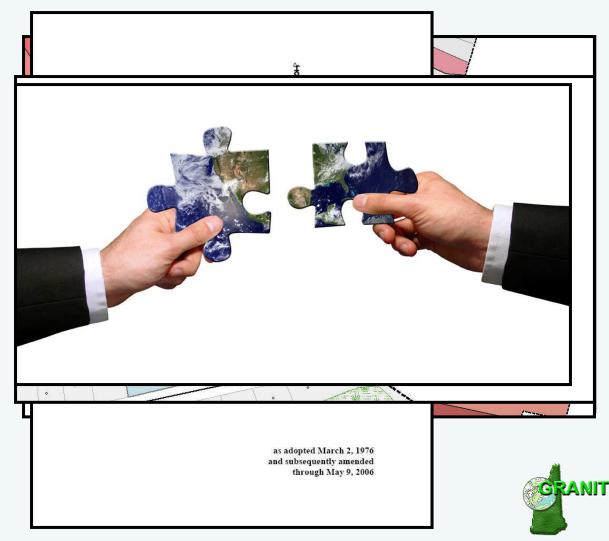

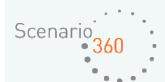

Build-out process involves three separate, but integrated steps:

- 1. Numeric build-out
  - Provides an estimated building capacity (in numbers) for each parcel in the layer
- 2. Spatial build-out
  - Places building points on a two-dimensional map
- 3. Visual build-out
  - Associates spatial build-out building points with three-dimensional models

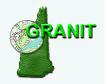

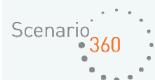

### Inputs to build-out analysis...

- 1. Numeric:
- o Density Rules and Efficiency Factors
- Building information
- Constraints to development
- Existing buildings

#### 2. Spatial:

Separation distances, 0 setbacks, and layout patterns

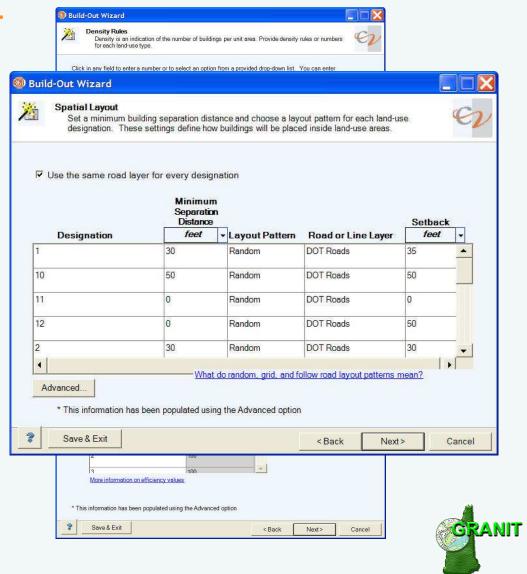

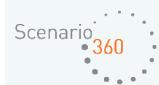

Numeric and spatial build-out run on three scenarios so far:

Scenario 1A – Planned Development based on existing zoning regulations

Scenario 1B – Maximum Possible Development based on existing zoning regulations

Scenario 2A – Planned Development based on proposed future zoning regulations

Communication with UVLSRPC facilitated by CommunityViz build-out reports

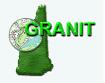

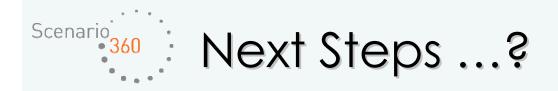

### o Common Impacts

- Automatically create socioeconomic and environmental impact analyses based on projected growth.
- Analyze impacts on auto emissions, energy use, tax revenue, water use, school kids ...

#### o Suitability Analysis

• Assess the **desirability of locations**, e.g. where houses are most likely to be built (could be based on land cost, accessibility or other constraints to development).

### o TimeScope

• Model development over a specified period of time using growth rate and building sequence.

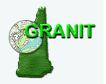

### Questions?

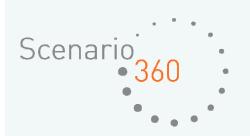

Comments?

## Suggestions?

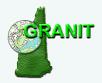

July 11, 2007